Article [Mikhail Khomenko](https://community.intersystems.com/user/mikhail-khomenko) · Aug 16, 2017 20m read

# **Grafana-based GUI for mgstat, a system monitoring tool for InterSystems Caché, Ensemble or HealthShare**

Hello! This article continues the article ["Making Prometheus Monitoring for InterSystems Caché"](https://community.intersystems.com/post/making-prometheus-monitoring-intersystems-cach%C3%A9). We will take a look at one way of visualizing the results of the work of the <u>^mgstat</u> tool. This tool provides the statistics of Caché performance, and specifically the number of calls for globals and routines (local and over  $ECP$ ), the length of the write daemon's queue, the number of blocks saved to the disk and read from it, amount of ECP traffic and more. <sup>Amgstat can be launched separately (interactively or by a [job\)](http://docs.intersystems.com/latest/csp/docbook/DocBook.UI.Page.cls?KEY=RCOS_cjob), and in parallel with another performance</sup> measurement tool, *^pButtons*.

I'd like to break the narrative into two parts: the first part will graphically demonstrate the statistics collected by ^mgstat, the second one will concentrate on how exactly these stats are collected. In short, we are using [\\$zu](http://docs.intersystems.com/latest/csp/docbook/DocBook.UI.Page.cls?KEY=GORIENT_cos_functions_zu)[functions.](http://docs.intersystems.com/latest/csp/docbook/DocBook.UI.Page.cls?KEY=GORIENT_cos_functions_zu) However, there is an object interface for the majority of collected parameters accessible via the classes of the of the [SYS.Stats](http://docs.intersystems.com/latest/csp/documatic/%25CSP.Documatic.cls?PAGE=CLASS&LIBRARY=%25SYS&CLASSNAME=SYS.Stats&PACKAGE=1) package. Just a fraction of the parameters that you can collect are shown in ^mgstat. Later on, we will try to show all of them on [Grafana](https://grafana.com/) dashboards. This time, we will only work with the ones provided by ^mgstat. Apart from this, we'll take a bite [of Docker](https://docs.docker.com/) containers to see what they are.

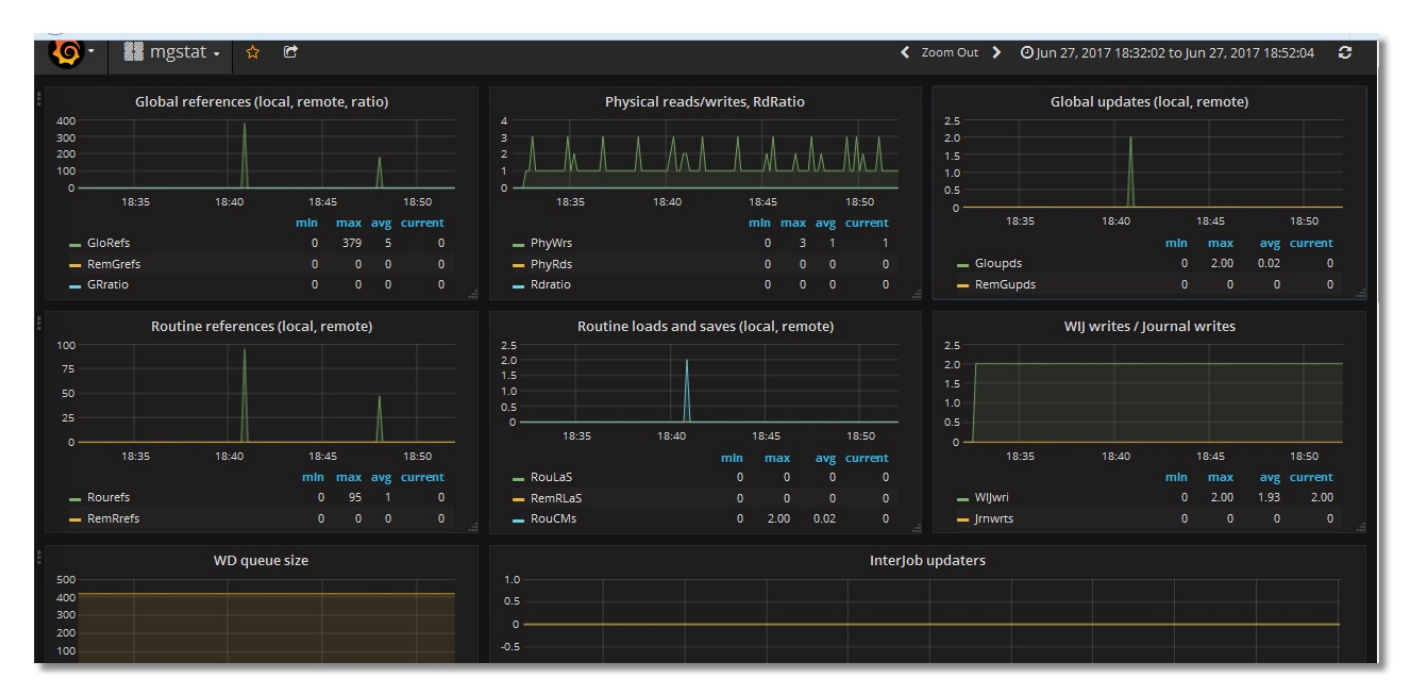

### **Installing Docker**

[The first part](https://community.intersystems.com/post/making-prometheus-monitoring-intersystems-cach%C3%A9) is about installing Prometheus and Grafana from tarballs. We will now show how to launch a monitoring server using **Docker'** capabilities. This is the demo host machine:

### # **uname -r**

4.8.16-200.fc24.x86\_64

### # **cat /etc/fedora-release**

### Fedora release 24 (Twenty Four)

Two more virtual machines will be used (192.168.42.131 and 192.168.42.132) in the VMWare Workstation Pro 12.0 environment, both with Caché on board. These are the machines we will be monitoring. Versions:

### # **uname -r**

3.10.0-327.el7.x86\_64

# **cat /etc/redhat-release**

Red Hat Enterprise Linux Server release 7.2 (Maipo)

…

### USER>**write \$zversion**

Cache for UNIX (Red Hat Enterprise Linux for x86-64) 2016.2 (Build 721U) Wed Aug 17 2016 20:19:48 EDT

Let's install Docker on the host machine and launch it:

### # **dnf install -y docker**

### # **systemctl start docker**

### # **systemctl status docker**

docker.service — Docker Application Container Engine

Loaded: loaded (Asr/lib/systemd/system/docker.service; disabled; vendor preset: disabled)

Active: **active (running)** since Wed 2017-06-21 15:08:28 EEST; 3 days ago

...

**Launching Prometheus in a Docker container**

Let sload the last Prometheus image:

# # **docker pull docker.io/prom/prometheus**

If we look at the [Docker file,](https://hub.docker.com/r/prom/prometheus/~/dockerfile/) we will see that the image reads the configuration from its /etc/prometheus/prometheus.yml file, and collected statistics are saved to the /prometheus folder:

### … CMD  $\lceil$  "-config.file= $\ell$ tc/prometheus/prometheus.yml", \ "-storage.local.path=/prometheus",  $\setminus$

...

When starting Prometheus in a Docker container, let smake it load the configuration file and the metrics database from the host machine. This will help us "survive" the restart of the container. Let's now create folders for Prometheus on the host machine:

# # **mkdir -p /opt/prometheus/data /opt/prometheus/etc**

Let s create a Prometheus configuration file:

## # **cat /opt/prometheus/etc/prometheus.yml**

global:

scrapeinterval: 10s

# scrapeconfigs:

- jobname: 'isccache'

 metrics\_path: '/mgstat/5' # *Tail 5 (sec) it's a diff time for ^mgstat. Should be less than scrape interval.*

staticconfigs:

 - targets: ['192.168.42.131:57772','192.168.42.132:57772'] basic\_auth:

username: 'PromUser'

password: 'Secret'

We can now launch a container with Prometheus:

# **docker run -d --name prometheus \ --hostname prometheus -p 9090:9090 \ -v**

**/opt/prometheus/etc/prometheus.yml:/etc/prometheus/prometheus.yml \ -v /opt/prometheus/data/:/prometheus \ docker.io/prom/prometheus**

Check if it launched fine:

**Launching Grafana in a Docker container**

# **docker ps --format "{{.ID}}: {{.Command}} {{.Status}} {{.Names}}"** d3a1db5dec1a: "/bin/prometheus -con" Up 5 minutes prometheus

First, let s download the most recent image:

### # **docker pull docker.io/grafana/grafana**

We'll then launch it, specifying that the Grafana database (SQLite by default) will be stored on the host machine. We'll also make a link to the container with Prometheus, so that we can then link to it from the one containing Grafana:

# **mkdir -p /opt/grafana/db** # **docker run -d --name grafana \ --hostname grafana -p 3000:3000 \ --link prometheus \ -v /opt/grafana/db:/var/lib/grafana \ docker.io/grafana/grafana** # **docker ps --format "{{.ID}}: {{.Command}} {{.Status}} {{.Names}}"** fe6941ce3d15: "/run.sh" Up 3 seconds grafana d3a1db5dec1a: "/bin/prometheus -con" Up 14 minutes prometheus

**Using Docker-compose**

Both our containers are launched separately. A more convenient method of launching several containers at once is the use of [Docker-compose.](https://docs.docker.com/compose/) Let's install it and suspend the current two containers, then reconfigure their restart via Docker-compose and launch them again.

The same in the cli language:

- # **dnf install -y docker-compose**
- # **docker stop \$(docker ps -a -q)**
- # **docker rm \$(docker ps -a -q)**
- # **mkdir /opt/docker-compose**

## # **cat /opt/docker-compose/docker-compose.yml**

version: '2' services:

 prometheus: image: docker.io/prom/prometheus containername: prometheus

hostname: prometheus

ports:

- 9090:9090

volumes:

-

/opt/prometheus/etc/prometheus.yml:/etc/prometheus/prometheus.yml

- /opt/prometheus/data/: /prometheus

grafana:

 image: docker.io/grafana/grafana containername: grafana hostname: grafana ports:

- 3000:3000

volumes:

- /opt/grafana/db:/var/lib/grafana

# **docker-compose -f /opt/docker-compose/docker-compose.yml up -d**  $#$  # Both containers can be disabled and removed with the following command:

# # docker-compose -f /opt/docker-compose/docker-compose.yml down

# **docker ps --format "{{.ID}}: {{.Command}} {{.Status}} {{.Names}}"** 620e3cb4a5c3: "/run.sh" Up 11 seconds grafana e63416e6c247: "/bin/prometheus -con" Up 12 seconds prometheus

Post-installation procedures

Let me show the third option: # **curl -XPUT "**[admin](http://admin/)**:**[admin@localhost](mailto:admin@localhost)**:3000/api/user/password" \**

After starting Grafana for the first time, you need to do two more things: change the admin password for the web interface (by default, the login/password combination is admin/admin) and add Prometheus as a data source. This can be done either from the web interface or by directly editing the Grafana SQLite database (located by default at /opt/grafana/db/grafana.db), or using [REST requests](http://docs.grafana.org/http_api/).

# **-H "Content-Type:application/json" \ -d '{"oldPassword":"admin","newPassword":"TopSecret","confirmNew":" TopSecret"}'**

If the password has been changed successfully, you will get the following response: *{"message":"User password changed"}*

Response of the following type: *curl: (56) Recv failure: Connection reset by peer* means that the Grafana server hasn' t started yet and we just need to wait a little longer before running the previous command again. You can wait like this, for example:

# **until curl -sf** [admin](http://admin/)**:**[admin@localhost](mailto:admin@localhost)**:3000 > /dev/null; do sleep 1; echo "Grafana is not started yet";done; echo "Grafana is started"**

Once you've successfully changed the password, add a Prometheus data source:

# **curl -XPOST "**[admin](http://admin/)**:**[TopSecret@localhost](mailto:TopSecret@localhost)**:3000/api/datasources" \ -H "Content-Type:application/json" \ -d**

**'{"name":"Prometheus**

**","type":"prometheus","url":"**<http://prometheus:9090>**","access":"proxy"}'**

If the data source has been added successfully, you will get a response: *{"id":1,"message":"Datasource added","name":"Prometheus"}*

**Creating an equivalent of ^mgstat**

/// This class is an object-oriented implementation of ^mgstat routine. /// Unlike the last the Caché version check is skipped. /// If you want to monitor seizes you should set parameter  $ISSEIZEGATHERED = 1.$ /// Unlike ^mgstat routine Seizes metrics show as diff (not as

<sup>^</sup>mgstat saves output to a file and the terminal in an interactive mode. We don't care about output to a file. This is why we are going to use the Studio to create and compile a class called my. Metrics containing some an objectoriented implementation of ^mgstat in the USER space.

percentage). /// Some of \$zutil functions are unknown for me, but they are used in ^mgstat so they're leaved here. Class my.Metrics Extends %RegisteredObject {

/// Metrics prefix Parameter PREFIX = "isc $c$ achemgstat";

```
/// Metrics for Prometheus must be divided by 'new line'
Parameter NL As COSEXPRESSION = "$c(10)";
```
/// Unknown parameter -). Used as in  $\gamma$ mgstat. Parameter MAXVALUE = 1000000000:

 $1/1/2$ <sup>\*\*</sup>64 - 10. Why minus 10? It's a question -) Used as in  $\gamma$ mgstat.int Parameter MAXVALGLO = 18446744073709551610;

/// Resources that we are interested to monitor. You can change this list Parameter SEIZENAMES = "Global,ObjClass,Per-BDB";

/// Default value - \$zutil(69,74). You can start gather seize statistics it by setting "1" Parameter ISSEIZEGATHERED = 0;

Parameter MAXECPCONN As COSEXPRESSION = "\$system.ECP.MaxClientConnections()";

/// Number of global buffers types (8K, 16K etc.) Parameter NUMBUFF As COSEXPRESSION = "\$zutil(190, 2)";

/// Memory offset (for what? -)) Parameter WDWCHECK As COSEXPRESSION = "\$zutil(40, 2, 146)";

/// Memory offset for write daemon phase Parameter WDPHASEOFFSET As COSEXPRESSION = "\$zutil(40, 2, 145)";

/// Memory offset for journals Parameter JOURNALBASE As COSEXPRESSION = "\$zutil(40, 2, 94)";

ClassMethod getSamples(delay As %Integer = 2) As %Status

```
{
  setsc = $$$0K try {
  setsc = ..gather(.oldValues) hang delay
  setsc = ..gather( .newValues) set sc = ..diff(delay, .oldValues, .newValues, .displayValues)
  setsc = ..output(.displayValues) } catch e {
  write "Error: "e.Name" "e.Location, ..#NL
   }
   quit sc
}
ClassMethod gather(Output values) As %Status
{
  setsc = $$$0K // Get statistics for globals
  set sc = \loggetGlobalStat(values)
   // Get write daemon statistics
  set sc = \log qet WDS tat(\log // Get journal writes
  set values("journalwrites") = ..getJournalWrites()
   // Get seizes statistics
  setsc = ..getS \neq SeizeStat(.values)
   // Get ECP statistics
  set sc = \log E CPS tat(values)
   quit sc
}
ClassMethod diff(delay As %Integer = 2, ByRef oldValues, ByRef
```
newValues, Output displayValues) As %Status

```
Grafana-based GUI for mgstat, a system monitoring tool for InterSystems Caché, Ensemble or HealthShare
Published on InterSystems Developer Community (https://community.intersystems.com)
```

```
{
 setsc = $$$OK
  // Process metrics for globals
 set sc = ..loopGlobal("global", .oldValues, .newValues, delay, 1,
.displayValues)
 set displayV alues("readratio") = $select(
 displayValues("physicalreads") = 0: 0,
 1: $number(displayValues("logicalblockrequests") /
displayValues("physicalreads"),2)
\big)set displayValues("globalremoteratio") = \text{Sselect}(displayValues("remoteglobalrefs") = 0: 0,
 1: $number(displayValues("globalrefs") /
displayValues("remoteglobalrefs"),2)
\big) // Process metrics for write daemon (not per second)
 set sc = ..loopGlobal("wd", .oldValues, .newValues, delay, O,
.displayValues)
  // Process journal writes
 set displayValues("journalwrites") =
..getDiff(oldValues("journalwrites"), newValues("journalwrites"), delay)
```

```
 // Process seize metrics
   set sc = ..loopGlobal("seize", .oldValues, .newValues, delay, 1,
.displayValues)
```

```
 // Process ECP client metrics
  set sc = ..loopGlobal("ecp", .oldValues, .newValues, delay, 1,
.displayValues)
  set displayQisplayValues("actecp") = newValues("actecp")
```

```
 quit sc
```
}

```
ClassMethod getDiff(oldValue As %Integer, newValue As %Integer,
delay As %Integer = 2) As %Integer
{
  if (newValue < oldValue) {
  set diff = (..#MAXVALGLO - oldValue + newValue) \ delay
 if \text{diff} > \dots \text{\#MAXVALUE} set diff = new alue \ delay
  } else {
 set diff = (new Value - old Value) \ delay
 }
  quit diff
}
ClassMethod loopGlobal(subscript As %String, ByRef oldValues, ByRef
newValues, delay As %Integer = 2, perSecond As %Boolean = 1,
Output displayValues) As %Status
\{setsc = $$$OKset i = "" for {
 seti = $order(newValues(subscript, i))
 quit(i = "")if (perSecond = 1) {
 set displayValues(i) = ..getDiff(oldValues(subscript, i),
newValues(subscript, i), delay)
  } else {
 set displayValues(i) = newValues(subscript, i)
   }
   }
  quit sc
}
ClassMethod output(ByRef displayValues) As %Status
{
 setsc = $$$OKset i = ""
```

```
 for {
 seti = $order(displayValues(i))
 quit(i = "")write ..#PREFIXi''", displayValues(i), ..#NL
 }
  write ..#NL
  quit sc
}
ClassMethod getGlobalStat(ByRef values) As %Status
{
 setsc = $$$0Kset gloStatDesc =
"routinerefs,remoteroutinerefs,routineloadsandsaves,"
  "remoteroutineloadsandsaves,globalrefs,remoteglobalrefs,"
 "logicalblockrequests,physicalreads,physicalwrites,"
   "global_updates,remote_global_updates,routine_commands,"_
  "wijwrites,routinecachemisses,objectcachehit,"
  "objectcachemiss,objectcacheload,objectreferencesnewed,"
  "objectreferencesdel,processprivateglobalrefs,processprivateg
lobalupdates"
 set gloStat = $zutil(190, 6, 1)for i = 1:1: $length (gloStat, ",") {
 set values("global", $piece(glos ta tDesc, ", ", i)) = $piece(glos ta, ", ", i) }
  quit sc
}
ClassMethod getWDStat(ByRef values) As %Status
{
  setsc = $$$0Kset tempWdQueue = 0
 for b = 1:1:..#NUMBUFF {
```

```
 set tempWdQueue = tempWdQueue + $piece($zutil(190, 2, b), ",",
10) 
  }
 set wdInfo = x = 1 szutil(190, 13) set wdPass = $piece(wdInfo, ",")
  set wdQueueSize = $piece(wdInfo, ",", 2)
  set tempWdQueue = tempWdQueue - wdQueueSize 
 if (tempWdQueue < 0) set tempWdQueue = 0set misc = $zutil(190, 4)setijuLock = $piece(misc, ", 4) set ijuCount = $piece(misc, ",", 5)
 set wdPhase = 0
  if (($view(..#WDWCHECK, -2, 4)) && (..#WDPHASEOFFSET)) {
  set wdPhase = $view(..#WDPHASEOFFSET, -2, 4)
  }
 set wdStatDesc =
"writedaemonqueuesize,writedaemontempqueue,"
 "writedaemonpass, writedaemonphase, ijulock, ijucount"
 set wdStat = wdQueueSize","tempWdQueue","wdPass","wdPh
ase" "ijuLock" "ijuCount
 for i = 1:1: $length (wdStat, ", ") {
 set values("wd", $piece(wdStatDesc, ",", i)) = $piece(wdStat, ",", i)
  }
  quit sc
}
ClassMethod getJournalWrites() As %String
\{ quit $view(..#JOURNALBASE, -2, 4)
}
```

```
ClassMethod getSeizeStat(ByRef values) As %Status
{
  setsc = $$$0Kset seizeStat = "", seizeStatDescList = ""
   set selectedNames = ..#SEIZENAMES
   set seizeNumbers = ..getSeizeNumbers(selectedNames) // seize
statistics
   set isSeizeGatherEnabled = ..#ISSEIZEGATHERED
  if (seizeNumbers = "") {
  set SeizeCount = 0
   } else { 
   set SeizeCount = isSeizeGatherEnabled * $length(seizeNumbers, ",") 
   }
  for i = 1:1: Seize Count {
   set resource = $piece(seizeNumbers, ",", i)
  set resourceName =
..getSeizeLowerCaseName($piece(selectedNames, ",", i))
  set resourceS \text{tat} = \frac{2}{3}zutil(162, 3, \text{resource})set seizeStat = seizeStat\frac{1}{2}listbuild($piece(resourceStat, ","))
  set seizeStat = seizeStat\frac{1}{2}listbuild(\frac{1}{2}piece(resourceStat, ",", 2))
  set seizeStat = seizeStat\frac{1}{2}listbuild($piece(resourceStat, ",", 3))
  set seizeStatDescList = seizeStatDescList$listbuild(
  resourceName"seizes", resourceName"nseizes",
resourceName"aseizes"
   )
 }
  set seizeStatDesc = $listtostring(seizeStatDescList, ",")
  set seizeStat = \frac{1}{2}listtostring(seizeStat, ",")
  if (seizeStat'= "") {
  for k = 1:1: $length (seize Stat, ",") {
  set values("seize", $piece(seizeStatDesc, ",", k)) = $piece(seizeStat,
",", k)
```

```
 }
   }
  quit sc
}
ClassMethod getSeizeNumbers(selectedNames As %String) As
%String
{
  /// USER>write $zu(162,0)
  // Pid,Routine,Lock,Global,Dirset,SatMap,Journal,Stat,GfileTab,Misc,L
ockDev,ObjClass...
 set all SeizeNames = x = 1(162, 0), " //Returns all resources names
  set seizeNumbers = ""
 for i = 1:1: $length (selected Names, ",") {
  set resourceName = $piece(selectedNames,",",i)
  continue:(resourceName = "")||(resourceName = "Unused")
  set resourceNumber = $length($extract(allSeizeNames, 1,
$find(allSeizeNames, resourceName)), ",") - 1
  continue:(resourceNumber = 0)
 if (seizeNumbers = "") {
  set seizeNumbers = resourceNumber
  } else {
 set seizeNumbers = seizeNumbers", "resourceNumber
   }
 }
  quit seizeNumbers
}
ClassMethod getSeizeLowerCaseName(seizeName As %String) As
%String
{
  quit $tr($zcvt(seizeName, "l"), "-", "_")
}
ClassMethod getECPS tat(ByRef values) As %S tatus
{
```

```
setsc = $$$0Kset ecpS tat = "if (..#MAXECPCONN '= 0) {
  set full ECPS tat = $piece ($system. ECP.Ge property ("ClientS tats"), ",",
1, 21)
   set activeEcpConn = $system.ECP.NumClientConnections()
  setaddBlocks = $piece (full ECPStat, ", ", 2)
  set purposeBufferSPyLocal = $piece(fullECPStat, ", 6)set pureBufferSByRemote = $piece(fullECPStat", ', 7)set by tesSent = $piece(fullECPStat, ",", 19)
  set by tesReceived = $piece (full ECPS \ta t, ", 20) }
  setecpS tatDesc = "addblocks, purgebufferslocal,"
  "purgeserverremote, bytessent, by tes received"
  set ecpStat = addBlocks", "purgeBuffersByLocal", "
  purgeBuffersByRemote"."bytesSent"."bytesReceived
  if (ecpS tat'= "") {
  for l = 1:1: $length (ecpS tat, ",") {
  set values("ecp", $piece(ecpStatDesc, ",", l)) = $piece(ecpStat, ",", l)
   }
  set values("actecp") = activeEcpConn
 }
   quit sc
}
}
In order to call my. Metrics via REST, let s create a wrapper class for it in the USER space.
Class my.Mgstat Extends %CSP.REST
\{XData UrlMap [ XMLNamespace =
"http://www.intersystems.com/urlmap" ]
```

```
{
<Routes>
<Route Url="/:delay" Method="GET" Call="getMgstat"/>
\langle R outes
}
ClassMethod getMgstat(delay As %Integer = 2) As %Status
{
   // By default, we use 2 second interval for averaging
   quit ##class(my.Metrics).getSamples(delay)
}
}
  Creating a resource, a user and a web application
```
Now that we have a class feeding us metrics, we can create a RESTful web application. Like in the first article, we'll allocate a resource to this web application and create a user who will use it and on whose behalf Prometheus will be collecting metrics. Once done, let s grant the user rights to particular databases. In comparison with the first article, we have added a permission to write to the CACHESYS database (to avoid the <UNDEFINED>loop+1^mymgstat \*gmethod" error) and the possibility to use the %Admin\_Manage resource (to

avoid the <PROTECT>gather+10^mymgstat \*GetProperty,%SYSTEM.ECP" error). Let s repeat these steps on both virtual servers, 192.168.42.131 and 192.168.42.132. Before doing that, we'll upload our code, the my.Metrics class and the my. Mgstat class to the USER space on both servers (the code is available on [github](https://github.com/myardyas/prometheus/tree/master/mgstat/cos)).

That is, we perform the following steps on each virtual server:

```
# cd /tmp
# wget 
https://raw.githubusercontent.com/myardyas/prometheus/master/mgstat
/cos/udl/Metrics.cls
# wget 
https://raw.githubusercontent.com/myardyas/prometheus/master/mgstat
/cos/udl/Mgstat.cls
#
# # If servers are not connected to the Internet, copy the program and
the class locally, then use scp.
#
# csession <instance_name> -U user
USER>do $system.OBJ.Load("/tmp/Metrics.cls*/tmp/Mgstat.cls","ck")
USER>zn "%sys"
%SYS>write
##class(Security.Resources).Create("PromResource","Resource for
```

```
Grafana-based GUI for mgstat, a system monitoring tool for InterSystems Caché, Ensemble or HealthShare
Published on InterSystems Developer Community (https://community.intersystems.com)
```
## **Metrics web page","")**

```
1
```
%SYS>**write ##class(Security.Roles).Create("PromRole","Role for Pro mResource","PromResource:U,%Admin\_Manage:U,%DB\_USER:RW,% DB\_CACHESYS:RW")**

1

```
%SYS>write
```

```
##class(Security.Users).Create("PromUser","PromRole","Secret")
1
```

```
%SYS>set properties("NameSpace") = "USER"
```

```
%SYS>set properties("Description") = "RESTfull web-interface for
mgstat"
```

```
%SYS>set properties("AutheEnabled") = 32 ; See description
```

```
%SYS>set properties("Resource") = "PromResource"
```

```
%SYS>set properties("DispatchClass") = "my.Mgstat"
```

```
%SYS>write
```

```
##class(Security.Applications).Create("/mgstat",.properties)
```

```
1
```
**Check the availability of metrics using curl**

**(**Don't forget to open port 57772 in firewall**)**

# **curl --user PromUser:Secret -XGET** <http://192.168.42.131:57772/mgstat/5> isccachemgstatglobalrefs 347 isccachemgstatremoteglobalrefs 0 isccachemgstatglobalremoteratio 0

… # **curl --user PromUser:Secret -XGET** <http://192.168.42.132:57772/mgstat/5> isccachemgstatglobalrefs 130 isccachemgstatremoteglobalrefs 0 isccachemgstatglobalremoteratio 0

...

# **Check the availability of metrics from Prometheus**

Prometheus listens to port 9090. Let scheck the status of Targets first:

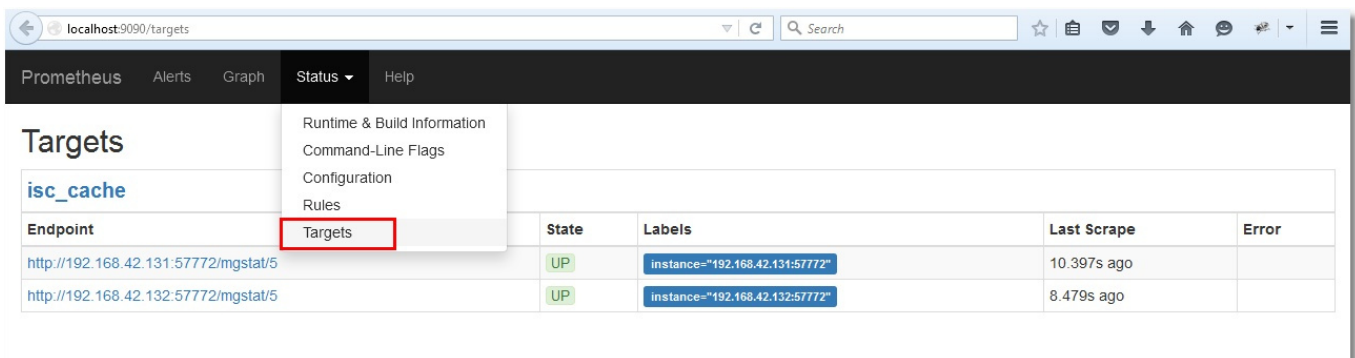

#### Then look at a random metric:

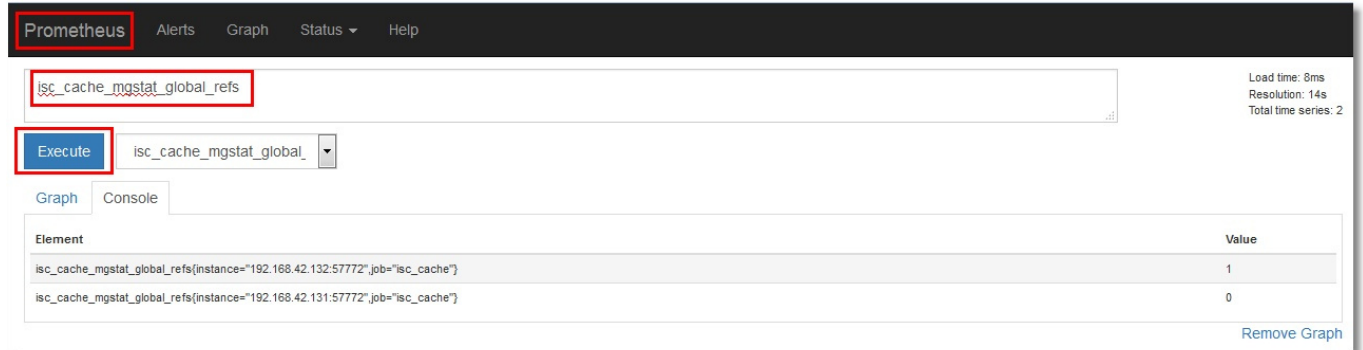

# **Showing one metric**

We'll now show just one metric – for example, isccachemgstatglobalrefs, as a graph. We'll need to update the dashboard and insert the graph there. To do this, we go to Grafana (<http://localhost:3000>, login/pass admin/TopSecret) and add a new dashboard:

![](_page_16_Picture_50.jpeg)

Add a graph:

![](_page_16_Picture_51.jpeg)

Editit by clicking on " Panel title", then " Edit":

![](_page_17_Figure_1.jpeg)

Set Prometheus as the data source and pick our metric, isccachemgstatglobalrefs. Set the resolution to 1/1:

![](_page_17_Picture_42.jpeg)

Let s give our graph a name:

![](_page_17_Picture_43.jpeg)

Add a legend:

![](_page_17_Picture_44.jpeg)

![](_page_18_Picture_36.jpeg)

Click the "Save" button at the top of the window and type the dashboard's name:

We end up having something like this:

![](_page_18_Picture_37.jpeg)

# **Showing all metrics**

Let's add the rest of the metrics the same way. There will be two text metrics Singlestat. As the result, we'll get get the following dashboard (upper and lower parts shown):

![](_page_19_Figure_1.jpeg)

![](_page_19_Figure_2.jpeg)

Two things obviously don' tseem right

— Scrollbars in the legend (as the number of servers goes up, you'll have to do a lot of scrolling);

— Absence of data in Singlestat panels (that, of course, imply a single value). We have two servers and two values, accordingly.

# **Adding the use of a template**

Let's try fixing these issues by introducing a emplate for instances. To do that, we'll need to create a variable storing the value of the instance, and slightly edit requests to Prometheus, according to the [rules](http://docs.grafana.org/features/datasources/prometheus/#templating). That is, instead of the "*isccachemgstatglobalrefs* " request, we should use "*isccachemgstatglobalrefs{instance="[instance]]"*} " after creating an "*instance*" variable.

Creating a variable:

![](_page_20_Picture_20.jpeg)

![](_page_20_Picture_21.jpeg)

In our request to Prometheus, let s select the values of instance labels from each metric. In the lower part, we can see that the values of our two instances have been identified. Click the "Add" button:

![](_page_21_Picture_15.jpeg)

A variable with possible values has been added to the upper part of the dashboard:

![](_page_22_Picture_177.jpeg)

Let us now add this variable to requests for each panel on the dashboard; that is, turn request like "*isc\_cache\_mgstat\_global\_refs* "into "*isc\_cache\_mgstat\_global\_refs{instance="[[instance]]"}* ". The resulting dashboard will look like this (instance names have been left next to the legend on purpose):

![](_page_22_Figure_3.jpeg)

#### Singlestat panels are already working:

![](_page_22_Figure_5.jpeg)

The template of this dashboard can be downloaded from [github.](https://github.com/myardyas/prometheus/raw/master/mgstat/grafana/mgstat_with_var_instance.json) The process of importing it to Grafana was described in [part 1 of the article](https://community.intersystems.com/post/making-prometheus-monitoring-intersystems-cach%C3%A9).

Finally, let smake server 192.168.42.132 the ECP client for 192.168.42.131 and create globals for generating ECP

traffic. We can see that ECP client monitoring is working:

![](_page_23_Figure_2.jpeg)

# **Conclusion**

We can replace the display of  $\gamma$ mgstat results in Excel with a dashboard full of nice-looking graphs that are available online. The downside is the need to use an alternative version of ^mgstat. In general, the code of the source tool can change, which wasn't aken into account. However, we get a really convenient method of monitoring Caché's performance.

Thank you for your attention!

*To be continued...*

**P.S.**

The demo (for one instance) is available [here](http://37.139.17.101:3000/dashboard/db/mgstat), no login/password required.

[#Best Practices](https://community.intersystems.com/tags/best-practices) [#System Administration](https://community.intersystems.com/tags/system-administration) [#Monitoring](https://community.intersystems.com/tags/monitoring) [#Visualization](https://community.intersystems.com/tags/visualization) [#Caché](https://community.intersystems.com/tags/cach%C3%A9)

**Source**

**URL:**[https://community.intersystems.com/post/grafana-based-gui-mgstat-system-monitoring-tool-intersystems](https://community.intersystems.com/post/grafana-based-gui-mgstat-system-monitoring-tool-intersystems-cach%C3%A9-ensemble-or-healthshare)[cach%C3%A9-ensemble-or-healthshare](https://community.intersystems.com/post/grafana-based-gui-mgstat-system-monitoring-tool-intersystems-cach%C3%A9-ensemble-or-healthshare)